# PSpad a jeho dovednosti

Tomáš Kroupa

20. května 2014

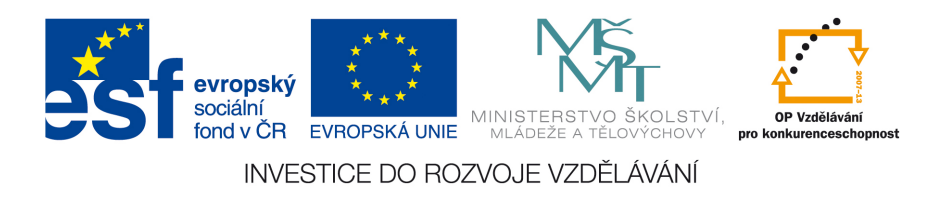

#### Abstrakt

Editorů na cokoliv existuje spousty. Málokterý umí editovat a šikovně vybarvovat příkazy tolika jako PSpad. navíc tento editor umí i sloupcový blok, což je vychytávka, kterou je těžké objevit jinde. Tento editor používá autor na psaní LaTeXovských zdrojáků, Pythonovských skriptů, Fortranovských programů a řady dalších. Umí vybarvovat jednotlivé příkazy, skákat na jednotlivé funkce poklepáním na její název v liště, používat slovník, pracovat a editovat systémovou schránku, počítat hodnoty matematických výrazů atd. atd.

Tento studijní materiál je spolufinancován Evropským sociálním fondem a státním rozpočtem České republiky.

## Obsah

1 Nastavení zvýrazňovačů

Tento studijní materiál je spolufinancován Evropským sociálním fondem a státním rozpočtem České republiky.  $\,$ 

Zde si ve zkratce ukažme jak používat vynikající textový editor na vše, který nese název PSPad. Editovat si skripty můžete kdekoliv, ale tenhle český výdobytek, se hodí na téměř vše. Umí vybarvovat LaTeXovské zdrojáky, Pythonovské skripty, textové soubory, Céčkové zdrojáky a miliony dalších a dokonce umí i sloupcový blok, což je dost často zázračná utilitka.

### <span id="page-2-0"></span>1 Nastavení zvýrazňovačů

Ukažme si nyní jak lze dávku run abaqus.bat z dokumentu o Abaqusu šikovně využít ke snadnému pouštění skriptů v PSPadu. Stačí nastavit zvýrazňovač (viz. Obr. [1\)](#page-2-1), nebo externí program. K detailnímu nastavení zvýrazňovačů a externích prgramů v PSPadu odkažme na  $[1]$ ,  $[2]$  a  $[3]$ , kde naleznete nastavení k jiným programům, ale vše je "na jedno brdo". Takto nastavený PSPad spustí Aba-<br>susí nuther svelví slujnt, těche na popedí, jedním tležítlem. Dodejme jen, že qusí pythonovský skript, třeba na pozadí, jedním tlačítkem. Dodejme jen, že spuštění s grafickým rozhraním Abaqusu CAE si lze nastavit například v nastavení zvýrazňovače v záložce Externí programy. Nastavte si PSPad jak chcete, ať se vám pracuje co nejpříjemněji.

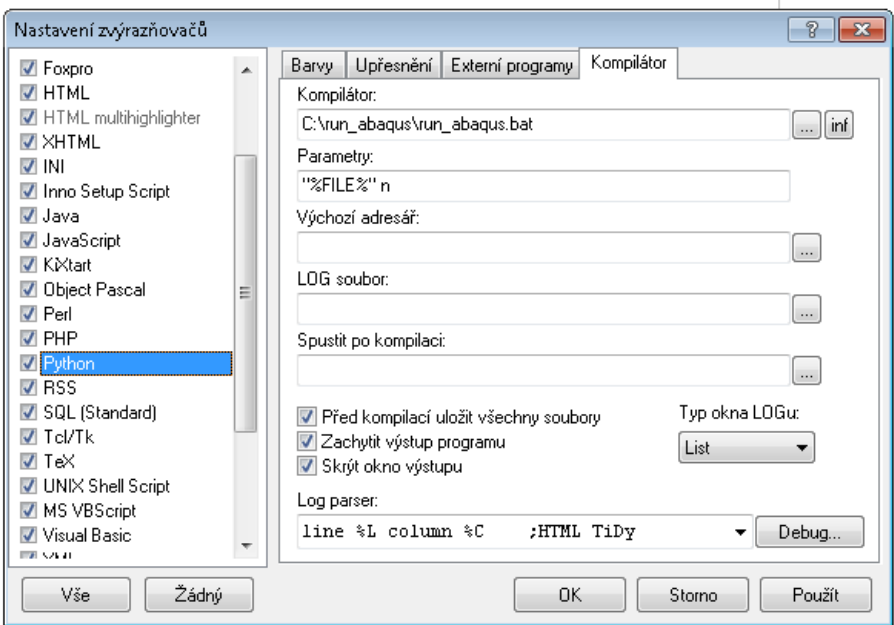

<span id="page-2-1"></span>Obrázek 1: Nastavení zvýrazňovače (kompilátoru) v PSpadu.

Kde nastavit a kde spustit přiřazené externí programy je vidět v Obr. [2.](#page-3-1)

#### Reference

- <span id="page-2-2"></span>[1] <http://www.py.cz/PSPad>
- <span id="page-2-3"></span>[2] <http://joshis.iprofil.cz/clanek-16-pspad-a-kompilator-freepascalu>

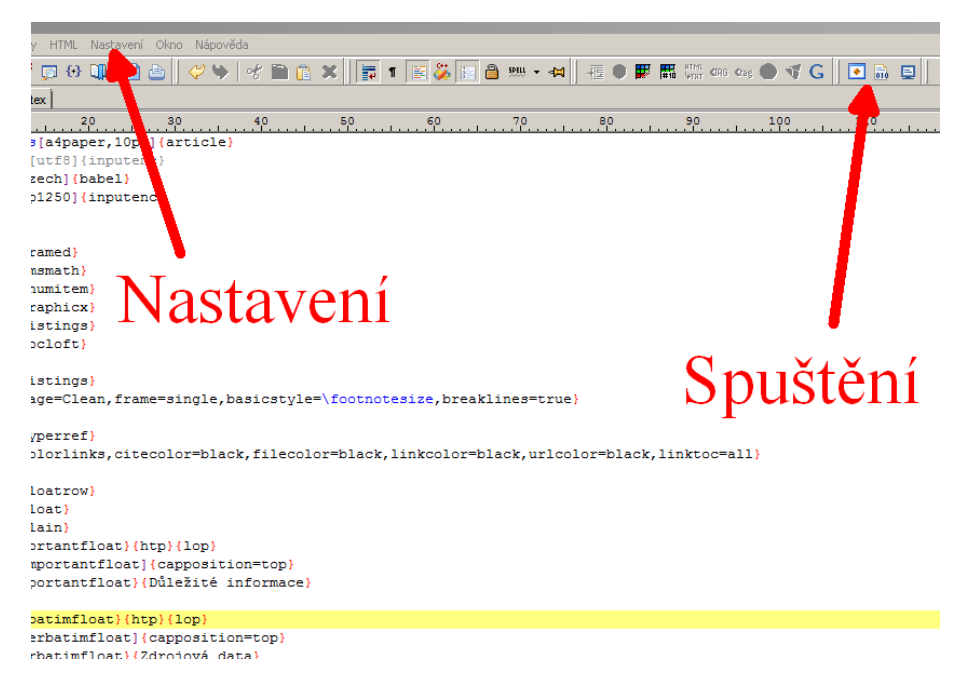

<span id="page-3-1"></span>Obrázek 2: Kde spustit a nastavit externí programy a zvýrazňovače v PSpadu.

<span id="page-3-0"></span>[3] [http://latex.feec.vutbr.cz/cz/latex/lokalni-instalace/](http://latex.feec.vutbr.cz/cz/latex/lokalni-instalace/instalace-pspad/) [instalace-pspad/](http://latex.feec.vutbr.cz/cz/latex/lokalni-instalace/instalace-pspad/)

Tato prezentace je spolufinancována Evropským sociálním fondem a státním rozpočtem České republiky v rámci projektu č. CZ.1.07/2.2.00/28.0206 "Inovace výuky podpořená praxí".

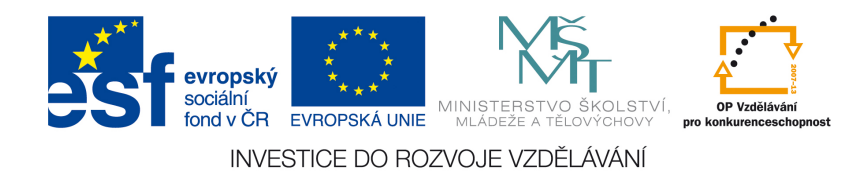

Tento studijní materiál je spolufinancován Evropským sociálním fondem a státním rozpočtem České republiky.